# **QR Codes**

Table of contents:

| Task:                            | Page:        |  |  |  |
|----------------------------------|--------------|--|--|--|
| Database Setup                   | <u>2</u>     |  |  |  |
| Creating QR Codes:               | <u>3-5</u>   |  |  |  |
| Accessing QR Codes: Desktop      | <u>6</u>     |  |  |  |
| Accessing QR Codes: Staff Phone  | Z            |  |  |  |
| Athletes Accessing Codes: Portal | Bot <u>7</u> |  |  |  |
| Athlete Accessing Codes: Phone   | <u>8</u>     |  |  |  |
| Reports and Other Info           | <u>9</u>     |  |  |  |
| Email QR Code                    | <u>10</u>    |  |  |  |
| QR Code Creation Video           |              |  |  |  |

#### Setting your Database Up to Use QR Codes:

Before you are able to utilize the QR codes for either an Athlete ID for the Kiosk, or for emergency information, there is some setup that will have to be done in the database, to equip it to create and use the QR Codes.

The QR Utility is found under the File—>Utilities—> Run ATS QR Setup/ Install feature.

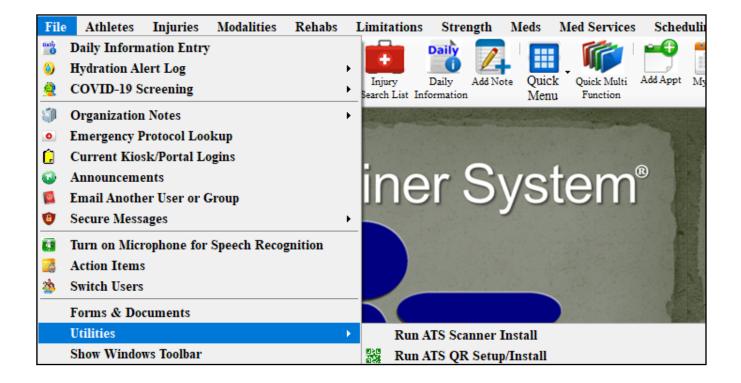

Before using the emergency contact QR codes, verify they work on your device! During testing Apple products needed a QR Code reader to display information correctly. We found the free readers work well for this purpose.

#### **Creating Athlete QR Codes:**

After setting the database up to utilize QR Codes, you are ready to create them for the athletes. Go the ADMIN tab-> Athlete Utilities—> QR Code Generation.

| Adu      | nin Wir         | ndows He     | lp       |                     |        |         |               |             |           |         |                 |            |          |                                       |           |
|----------|-----------------|--------------|----------|---------------------|--------|---------|---------------|-------------|-----------|---------|-----------------|------------|----------|---------------------------------------|-----------|
| 2        | Site Info       |              |          |                     |        |         |               |             |           |         |                 |            |          |                                       |           |
| 8        | Add/Upda        | ite Teams &  | Organiz  | ations              | •      |         |               |             |           |         |                 |            |          |                                       |           |
| <u> </u> | Users           |              |          |                     | •      |         |               |             |           |         |                 |            |          |                                       |           |
| <i></i>  | Maintena        | nce          |          |                     | F 1000 |         | a la          |             | Star Star |         |                 |            |          |                                       |           |
| 87       | Dashboar        | d Statistics |          |                     | 1      |         |               |             |           |         | The             |            |          |                                       |           |
| 3        | Athlete S       | ecurity      |          |                     | F      |         |               |             |           |         | The             |            |          |                                       |           |
| 0        | Drug Tes        | ting         |          |                     | • 5N   | 19      | i (           | 2m          | ®         |         | А               | th         | 6        |                                       |           |
|          | Athlete U       | Itilities    |          |                     |        | Purg    | ge Ath        | letes Mar   | ked to l  | be Pur  | rged            |            |          |                                       |           |
| 0        | Injury Ut       | ilities      |          |                     | •      | Purg    | ge Ath        | letes with  | Last In   | ijury I | Date before X   | xx         |          |                                       |           |
| 88       | Schedulin       | ng Utilities |          |                     | •      | Viev    | v Athle       | etes Mark   | ed to be  | e Purg  | ged             |            |          |                                       |           |
| ۵        | Inventor        | y Utilities  |          |                     | ▶      | Inte    | ractio        | n Reports   |           |         |                 |            | •        |                                       |           |
| 2        | Update A        | thlete Years |          |                     |        | Phys    | sical E       | xpiration   | Date      |         |                 |            | •        |                                       |           |
| 0        | Import/E        | xport        |          |                     | •      | Add     | Athle         | tes on On   | e Team    | to An   | nother          |            |          |                                       |           |
|          | Transacti       | on Logs      |          |                     | •      | Add     | Athle         | tes on On   | e Team    | /Year   | to Another Te   | am         |          |                                       |           |
| 8        | Data Min        | er           |          |                     |        | Set.    | Athlet        | e Team/Sp   | port/Eve  | ent Sta | atus for Tean   | /Year      |          |                                       |           |
| ۲        | Injury Ar       | alytics Rep  | orting   |                     |        | Resi    | ize Ins       | surance Ir  | nages     |         |                 |            |          |                                       |           |
|          | Search A        | ll Athlete R | ecords   |                     | _      | Resi    | ize Ins       | surance Ir  | nages fo  | or a T  | eam             |            |          |                                       |           |
| ۲        | Year-End        | Processing   |          |                     | •      | Seco    | ondary        | Insuranc    | e         |         |                 |            | •        |                                       |           |
| ۰        | Combine         | Athlete Re   | cords    |                     | _      | Upda    | ate In        | surance P   | ayor #    |         |                 |            | •        |                                       |           |
| *        | Set Requ        | ired Fields  |          |                     |        | Upda    | ate "A        | thlete Se   | e" eFile  | es stat | tus             |            | +        |                                       |           |
| 1        | Custom I        | Reports      |          | _                   | _      | Sen     | d Athl        | ete Info to | o Anoth   | er AT   | S Database      |            | _        |                                       |           |
|          |                 |              |          |                     | K)     | Mer     | ge Ath        | nlete Info  | to Anot   | her A   | TS Database     |            |          |                                       |           |
|          |                 |              |          |                     |        | Run     | Corre         | ections for | r Athlet  | e Fori  | m Names         |            |          |                                       |           |
|          | in the          | 21.          | E La Cal | and                 |        |         | ıy Avg        | Weight C    | alc for   | HAL     |                 |            | •        |                                       |           |
|          |                 |              |          |                     |        | QR      | Code          | Generatio   | n         |         |                 |            |          |                                       |           |
|          | QRCode          |              |          |                     |        |         |               |             |           |         |                 |            |          |                                       |           |
| _ 1      | 1. Choos        | e the ath    | letes to | be incl             | uded   |         | Terr          | ns of Us    | se for    | QR (    | Codes           |            |          |                                       |           |
|          |                 | thictes      | 01       | [eam(s)             |        |         |               |             |           |         |                 |            |          | our organizatio                       |           |
|          | ⊖ Sing          | le Athlete   | 00       | Organiza            | tion   |         | crea          | te custom   |           | des f   | for your athlet | es. How    | ever, v  | ve do not assu<br>tion included.      | Ime       |
|          |                 |              |          | _                   |        |         | -             | ny iogain   | sopons    |         | ior alon use t  | ind the fi | ilonna.  | aon menade a.                         |           |
|          |                 | e the app    |          |                     | -      |         |               |             |           | QR      | Code Sam        | ple Tex    | t:       |                                       |           |
|          | Custor          | n QR 🔾       | Format   | for Tra             | vel (  | For     | nat f         | or ID Ca    | ird       |         |                 |            |          |                                       | 1         |
| _ :      | 3. Choos        | se informa   | ation to | include             |        |         |               |             |           |         |                 |            |          |                                       |           |
|          | First N         | lame         |          | ddress              |        |         | econ<br>ref H | ld Addre    | :55       |         |                 |            |          |                                       |           |
|          | Middle          | Name         | 🗌 Ci     | ty                  |        |         | ickle         |             |           |         |                 |            |          |                                       |           |
|          | Last N          | lame         | 🗌 St     | ate                 |        | _       |               | nce Info    |           |         |                 |            |          |                                       |           |
|          | Gende           | er           | 🗌 Zi     | pcode               |        | _       |               | Contact     |           |         |                 |            |          |                                       |           |
|          | Email           |              |          | ountry              |        |         | aper          |             |           |         |                 |            |          |                                       |           |
|          |                 | Number       |          | lergies             |        |         | •             | m Fields    | ;         |         |                 |            |          |                                       |           |
|          |                 |              |          | urrent M            |        | B       | lood          | Туре        |           |         |                 |            |          |                                       |           |
|          | Birthda         | ate          |          | ed Alerts           |        |         | angu          | age         |           |         |                 |            |          |                                       |           |
|          | Year<br>Athlete |              |          | ed Flags<br>ternate |        |         | ace           |             |           | N.      | ote: Large area |            | ata mili | not econ areas                        | Norther 1 |
|          |                 |              |          | cernate             |        | E       | thnic         | ity         |           |         | -               |            |          | l not scan prope<br>or printing/viewi |           |
|          |                 | Clear C      | hecks    | 4. (                | Gene   | rate \$ | Samp          | le          |           | 5.      | Post QR C       | odes       |          | 6. Close                              |           |
| F        | Range:          | 0            | to       | 0                   |        | 0       |               | Of          | 0         |         |                 |            |          | ocess the QR Co<br>a free QR Read     |           |

Copyright © by Keffer Development Services, LLC

8

 $\wedge$ 

### ATS: QR Code Creation and Usage

### <u>Step 1</u>:

The first step of creating the QR code for athletes, is to mark who you would like to create the QR code for, you have four options on the screen, All Athletes, a single Athlete, a specific Team(s), or for an organization(s).

| RCode                                 |                                                                           |
|---------------------------------------|---------------------------------------------------------------------------|
| 1. Choose the athletes to be included | Terms of Use for QR Codes                                                 |
| All Athletes O Team(s)                | Keffer Development Services provides the ability for your organization to |
| ○ Single Athlete ○ Organization       | any legal responsibility for their use and the information included.      |
|                                       | create custom QR Codes for your athletes. However, we do not as           |

### <u>Step 2</u>:

The second step is to choose which type of QR Code you would like to make. **1.** You have the option to select a custom

QR code, which you can make to have any of the info you would like. **2.**You can select to format for a Travel ID, it is

pre-loaded with Default Fields. If you would like to have less information you are able to uncheck those. **3.** You can also select to format for an ID Card. Unlike previous version, you are now able to create all 3 separate codes without overwriting previous information.

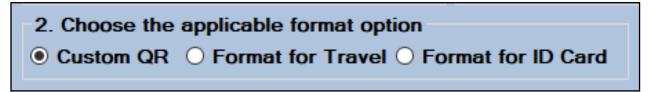

#### <u>Step 3</u>:

The third step is to choose the info to include. The travel comes preselected, if you want more/less/other information make the selections. For ID card we do not recommend anything but what comes by the default.

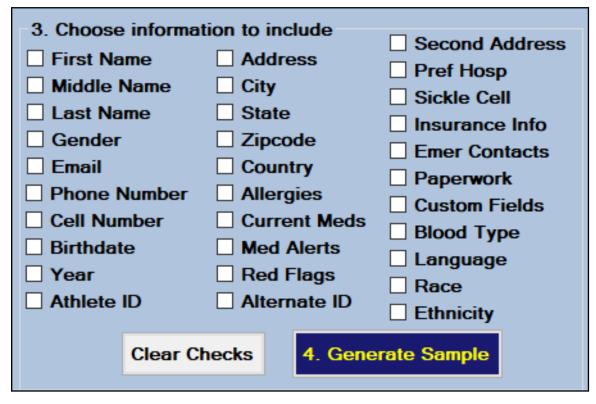

### <u>Step 4</u>:

The Fourth Step is to generate a sample of the information you want to post. This allows you to verify the information is correct before you post to all of your athletes.

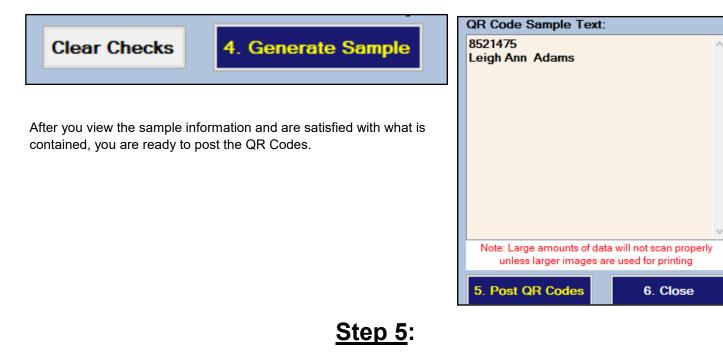

The Fifth Step is to post the QR Codes. After you are satisfied with the information click Post to begin assigning the codes to the athletes.

Depending on the selection you made, and the amount of information in the QR code, this process could take some time. Your system may tell you it is not responding. This is like the paperwork list creation, allow the process to complete, until you get the confirmation message.

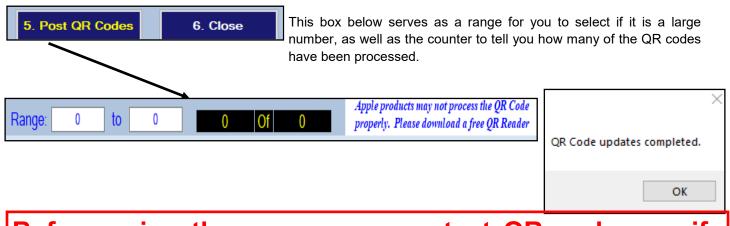

Before using the emergency contact QR codes, verify they work on your device! During testing Apple products needed a QR Code reader to display information correctly. We found the free readers work well for this purpose. As the message states above, if you are using the QR codes for Emergency Travel, it is imperative you test the codes to make sure they work with your device, and contain the information you want in them.

### Accessing the QR Codes:

## Desktop Codes:

Use your preferred method of getting to your athletes' profile, through the athlete menu or the icons. Select the test athlete you want to verify the QR information for.

| Athletes Injuries Modalities Rehabs Limitation | ns Strength Meds Med Services                                                                      |                                                 |                                |
|------------------------------------------------|----------------------------------------------------------------------------------------------------|-------------------------------------------------|--------------------------------|
| Add an Athlete<br>Add an Athlete (Quick)       | Daily Add Note Ottick Ottick                                                                       |                                                 |                                |
| Search Athletes 🔸 🏂 By Atl                     |                                                                                                    |                                                 |                                |
| Modify Athlete Info 🔹 🎭 By Tea                 |                                                                                                    |                                                 |                                |
| Seasonal Athlete Update By Ath                 | 😫 Athlete - Davis, Crash                                                                           |                                                 |                                |
| List/Query Tool By Em                          |                                                                                                    | Cleared to Play / / V CL (                      | CTP Status: Cleared            |
| Ry Or                                          |                                                                                                    |                                                 | Status A Position/Dis As Of CT |
|                                                | (First)         (MI)         (Last)         (Suffix)           Nickname         Pronouns         ✓ |                                                 |                                |
|                                                | PreferName                                                                                         |                                                 | Active                         |
| There are three options for QR codes.          | Phone: Year: Senior V                                                                              | Joe Tech Coed Behavioral Health A               | Active 10/4/2021               |
| Green is reserved for ID cards                 |                                                                                                    |                                                 | >                              |
| only.                                          | Email: joe@kefferdevelopment.com Age 23                                                            | Mark for review Pwk Comp Cog                    | Concuss Complete 🔋 Card View   |
|                                                | Injury Notes/Staff/Msg General Concuss Evals Medical History Insur                                 | rance Emergency eFiles/Docs/Dates Additional Ir | nfo Medication Strength        |
|                                                | Additional Info Academic Eligibility                                                               |                                                 |                                |
| EXE.                                           | Home Address<br>Country: USA                                                                       | Driver #: Scho                                  | plarship                       |
| Orange is for the Custom QR                    | Street: 24 Village Park Drive                                                                      | Passport #: Red                                 | Shirt                          |
| code.                                          |                                                                                                    | Alt ID: crash                                   | A/HS Consent<br>Meds Allowed   |
|                                                | C/S/Z: Grove City PA 16127                                                                         | SS#:                                            | Meds Allowed                   |
|                                                |                                                                                                    | Last Cognitive: / / V CL                        |                                |
|                                                | School Address                                                                                     | Last Physical: 47 5/2021 V CL                   |                                |
| Blue is tied to the Travel                     | Street: C2 Hostwall Circle                                                                         | Physical Expires: / /                           | 365 +XXX Change Remove         |
| Information Code.                              | Street: 62 Hartwell Circle                                                                         | Signature on File / / V CL                      |                                |
| mornation code.                                | C/S/Z: Sometown PA 16227                                                                           | Employed: Employed V Marital: Singl             |                                |
|                                                | Communications                                                                                     |                                                 | 📩 📩 🙀                          |
|                                                | Twitter Handle:                                                                                    | Race: American Indian or Alaska                 | Native V G 4/28/2021 V         |
|                                                | Cell: +34 655978569 Text #: 6204813150@vtext.com                                                   | 婱 📕 📕 🧃 Ethnicity: Hispanic or Latino           |                                |
|                                                |                                                                                                    | Kiosk: 10/22/2021 8:49 /                        |                                |
|                                                | M: nope A: sli                                                                                     | liders R: Medica                                | pumber                         |
|                                                | N 🕾 🗖 📲 🚾 📾 🗠 🕭 🧥                                                                                  | New Save Remove Sear                            | rch Close 74741                |

Depending on the QR code you choose you will see varying sizes of codes. They will contain different information. If you don't have one set you will not see a code show up.

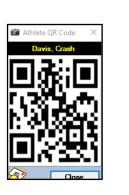

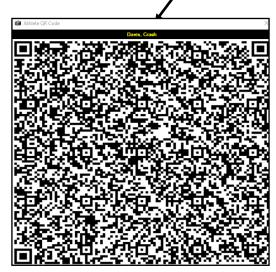

Copyright © by Keffer Development Services, LLC

### **Staff Phone QR Codes:**

From the Staff Phone, you have the ability to see the Emergency/Travel QR information. This can be utilized in the case of an emergency, you can pull the QR code up and have the EMT or Hospital scan the information and securely transfer the information to them.

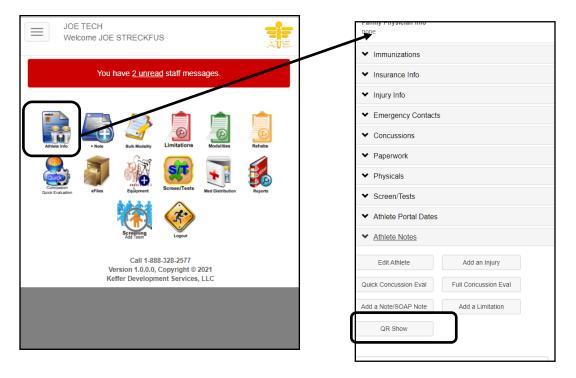

#### Athletes accessing their QR Code:

The Athletes in your database will only have access to the QR code for their ID. This can be used by them to scan into the kiosk if you have it configured for that.

### Athlete Portal:

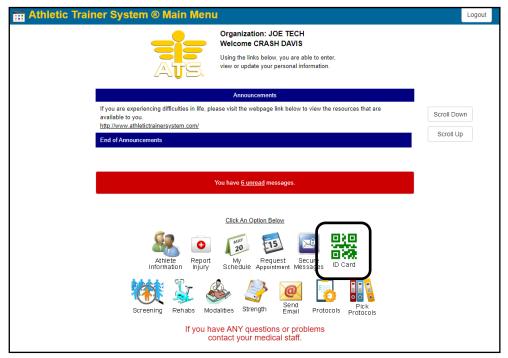

Copyright © by Keffer Development Services, LLC

### Athlete Phone:

From the athlete phone, they are also able to see their QR code. Again they will be able to save the image to their phone, so they can use it to scan themselves into the Kiosk.

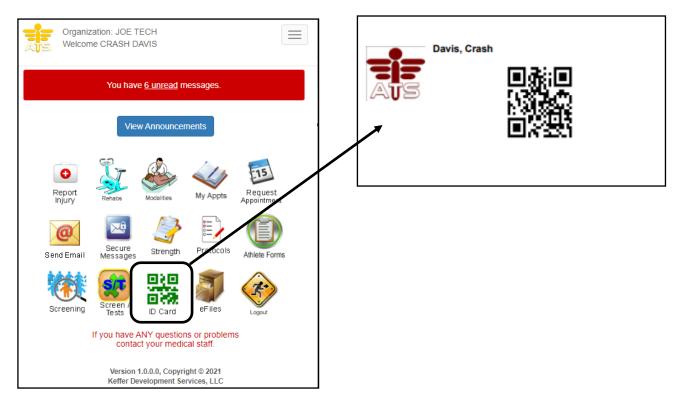

#### **Reports and Other Information:**

To print out your Athlete Id cards for use go to the Reports area. Select Reports—> #26 QR Code Reports—> ID Cards—> and then select an option for which you wish to print (athlete(s), team(s), organization(s), or for specific athlete years.

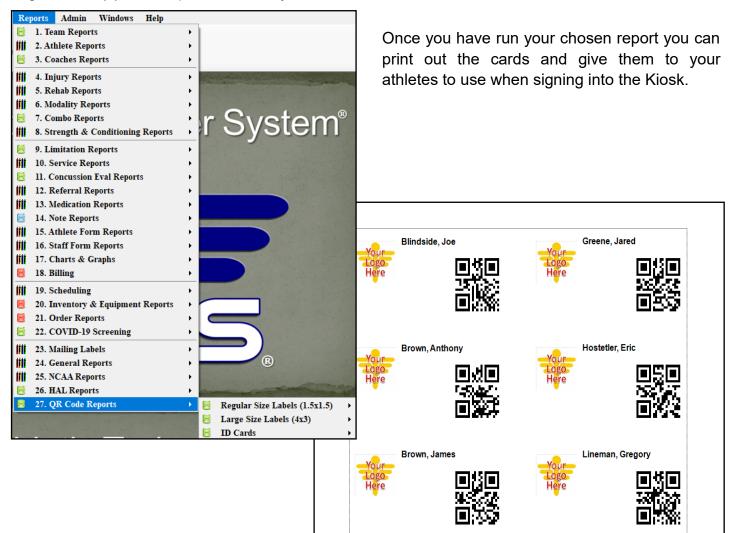

### Email the QR Codes:

You can also send the QR code to your athletes if you they won't utilize the athlete portal. You can send the code to them so they can swipe into the Kiosk.

| Atl                    | iletes                           | Injuries            | Modalities    | Rehabs |  |  |  |  |
|------------------------|----------------------------------|---------------------|---------------|--------|--|--|--|--|
| 🌯 Add an Athlete       |                                  |                     |               |        |  |  |  |  |
| Add an Athlete (Quick) |                                  |                     |               |        |  |  |  |  |
| Search Athletes        |                                  |                     |               |        |  |  |  |  |
|                        | Modif                            | y Athlete I         | nfo           | •      |  |  |  |  |
|                        | Seaso                            | nal Athlete         | Update        |        |  |  |  |  |
|                        | List/Q                           | uery Tool           |               |        |  |  |  |  |
|                        | Multiple Athlete to Team Utility |                     |               |        |  |  |  |  |
| =                      | "Quio                            | k" Functio          | ns            | •      |  |  |  |  |
| i i                    | Quick                            | . Multi-Fun         | ction         |        |  |  |  |  |
|                        | "Bulk                            | " Function          | s             | +      |  |  |  |  |
|                        | Checl                            | c Out Equip         | oment         |        |  |  |  |  |
|                        | Send                             | Athlete a F         | orm to Compl  | ete    |  |  |  |  |
|                        | Proce                            | ss Emails &         | t Text Messag | es     |  |  |  |  |
|                        | Staff                            | Evaluations         | ;             | •      |  |  |  |  |
|                        | Physic                           | cian/Staff <b>R</b> | Review        | •      |  |  |  |  |

Get to the Process screen, you are able to select the athletes you want to send the QR codes to. Choose the appropriate way to process the email. They will need to have an email address associated with their account to get the email.

Make sure to give the body of the message test, and select send QR code as email.

| 🤪 Process Emails & Text Messages 🗖 🗖 🖾                                    |                                                                                           |     |                                                            |          |  |  |  |
|---------------------------------------------------------------------------|-------------------------------------------------------------------------------------------|-----|------------------------------------------------------------|----------|--|--|--|
| All Active Athletes      Gender ->                                        | ✓ Load                                                                                    | 1   | Criteria Athletes                                          |          |  |  |  |
| Subject: Your QR Code ID                                                  |                                                                                           |     | Year                                                       |          |  |  |  |
| Email Text Additional Filters                                             |                                                                                           |     | Freshman                                                   | ^ All    |  |  |  |
|                                                                           |                                                                                           |     | Grad 2019                                                  |          |  |  |  |
|                                                                           |                                                                                           | ^   | Grad 2020                                                  | None     |  |  |  |
|                                                                           |                                                                                           |     | Grad 2021                                                  |          |  |  |  |
|                                                                           |                                                                                           |     | Grad 2022                                                  |          |  |  |  |
|                                                                           |                                                                                           |     | Gueet                                                      | ×        |  |  |  |
|                                                                           |                                                                                           |     | Team                                                       | All None |  |  |  |
|                                                                           |                                                                                           |     | Coed Guest Team                                            |          |  |  |  |
|                                                                           |                                                                                           |     | Guest Teams Guest demo                                     |          |  |  |  |
|                                                                           |                                                                                           |     | Guest Teams Guest test     Joe Tech Coed Behavioral Health |          |  |  |  |
|                                                                           |                                                                                           |     |                                                            |          |  |  |  |
|                                                                           | Joe Tech Coed Nutrition                                                                   |     |                                                            |          |  |  |  |
|                                                                           | Joe Tech Coed Track                                                                       |     |                                                            |          |  |  |  |
|                                                                           | Joe Tech Men Baseball                                                                     |     |                                                            |          |  |  |  |
|                                                                           | -                                                                                         |     | Joe Tech Men Football                                      |          |  |  |  |
| Field tag <hipaa> = HIPAA</hipaa>                                         | Statement                                                                                 | 2   | Joe Tech Men Mens Basketball                               |          |  |  |  |
|                                                                           |                                                                                           | _   | Joe Tech Women Softball Joe Tech Women Womens Basketball   |          |  |  |  |
| Attach File 1 No file attached                                            | Notices to Athlete                                                                        |     | Joe U East Coed Under                                      |          |  |  |  |
| Attach File 2 No file attached                                            | Send Email Send Text Met sage                                                             | - 1 | Joe U North Coed Badn                                      |          |  |  |  |
| Attach File 3 No file attached                                            |                                                                                           |     | Men Sent by ATS                                            |          |  |  |  |
| Attach File 4 No file attached                                            | Email Primary Contact                                                                     |     |                                                            |          |  |  |  |
| Attach File 5 No file attached                                            | Text Msg Primary Contact                                                                  |     |                                                            |          |  |  |  |
| Attach File 6 No file attached                                            | Options                                                                                   |     | Some duplicate emails r<br>"Best Efforts" to tr            |          |  |  |  |
| Note: If >1 primary contact is found no<br>login or password will be sent | Include Login ID         Include Password           Read Receipt         Delivery Receipt | ł   | Send Messages                                              | Close    |  |  |  |